## **Скачивание видеороликов с Интернета**

Все мы при посещении определенных сайтов с видео контентом хотим скачать видео с сайта. Но не многие порталы предоставляют такую услугу. Сейчас уже существует уйма способов решить эту проблему, и с некоторыми из них я сегодня вас познакомлю.

Начну, пожалуй, с самого известного интернет сервиса — [Savefrom.](https://ермолинский.рф/programmyi-dlya-kompyutera/pomoshhnik-savefrom-net.html)

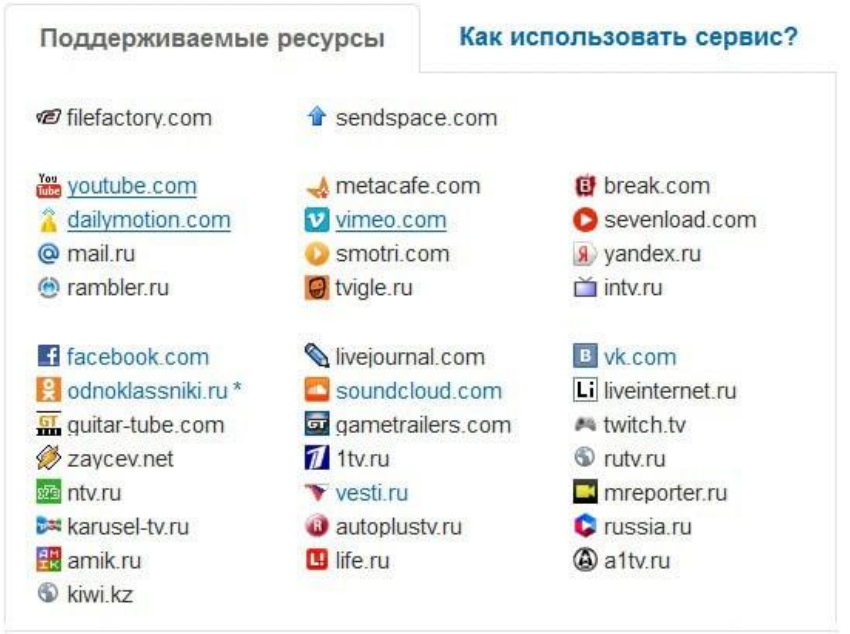

Работать можно несколькими способами:

1. Чтобы без проблем [загрузить видео с YouTube](https://ермолинский.рф/kompyuternyiy-likbez/kak-skachat-video-s-youtube.html) или [ВКонтакте,](https://ермолинский.рф/sotsialnaya-set/skachivat-muzyiku-s-vk-bez-programm.html) необходимо вначале установить приложение.

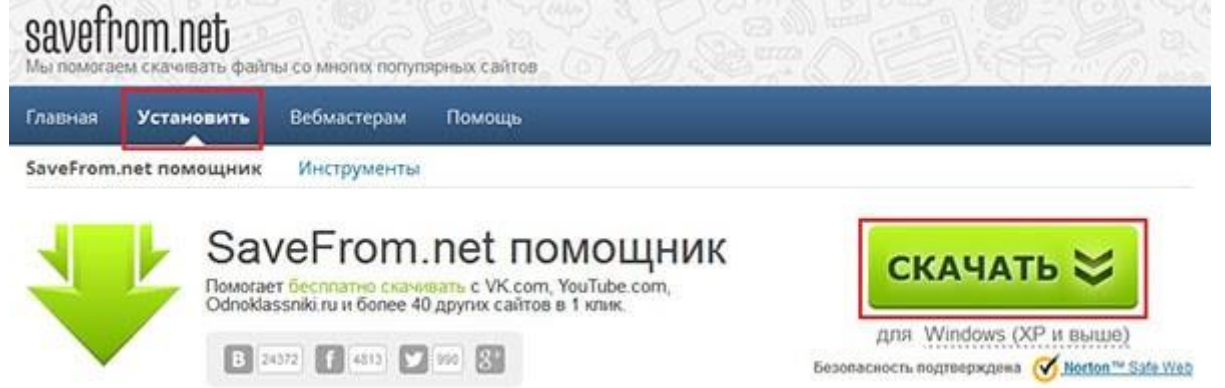

Перезапустите браузер.

Теперь, когда вы зайдете, предположим, на сайт YouTube.com, то под роликом вы увидите соответствующую кнопку (см.рисунок ниже).

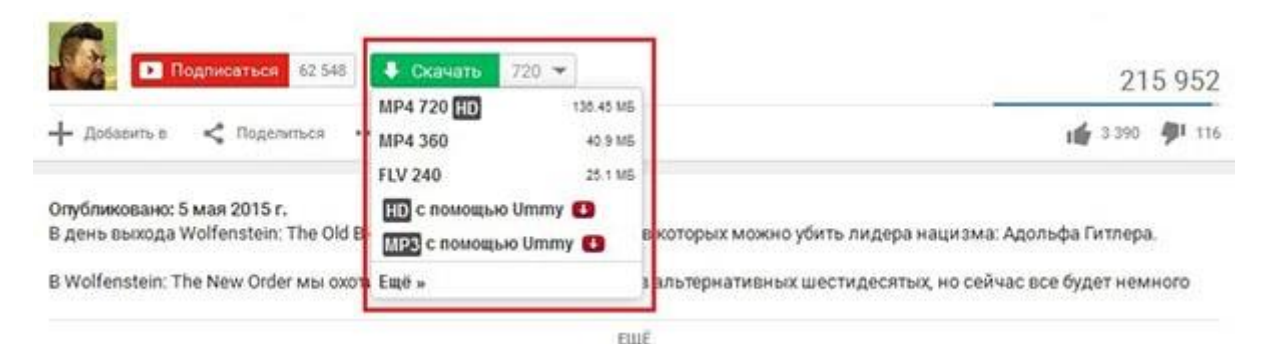

Нажав на которую, выберите для себя необходимое качество и расширение, после чего произойдет «заливка» файла.

Аналогично и на Vk.com. Смотрим ниже.

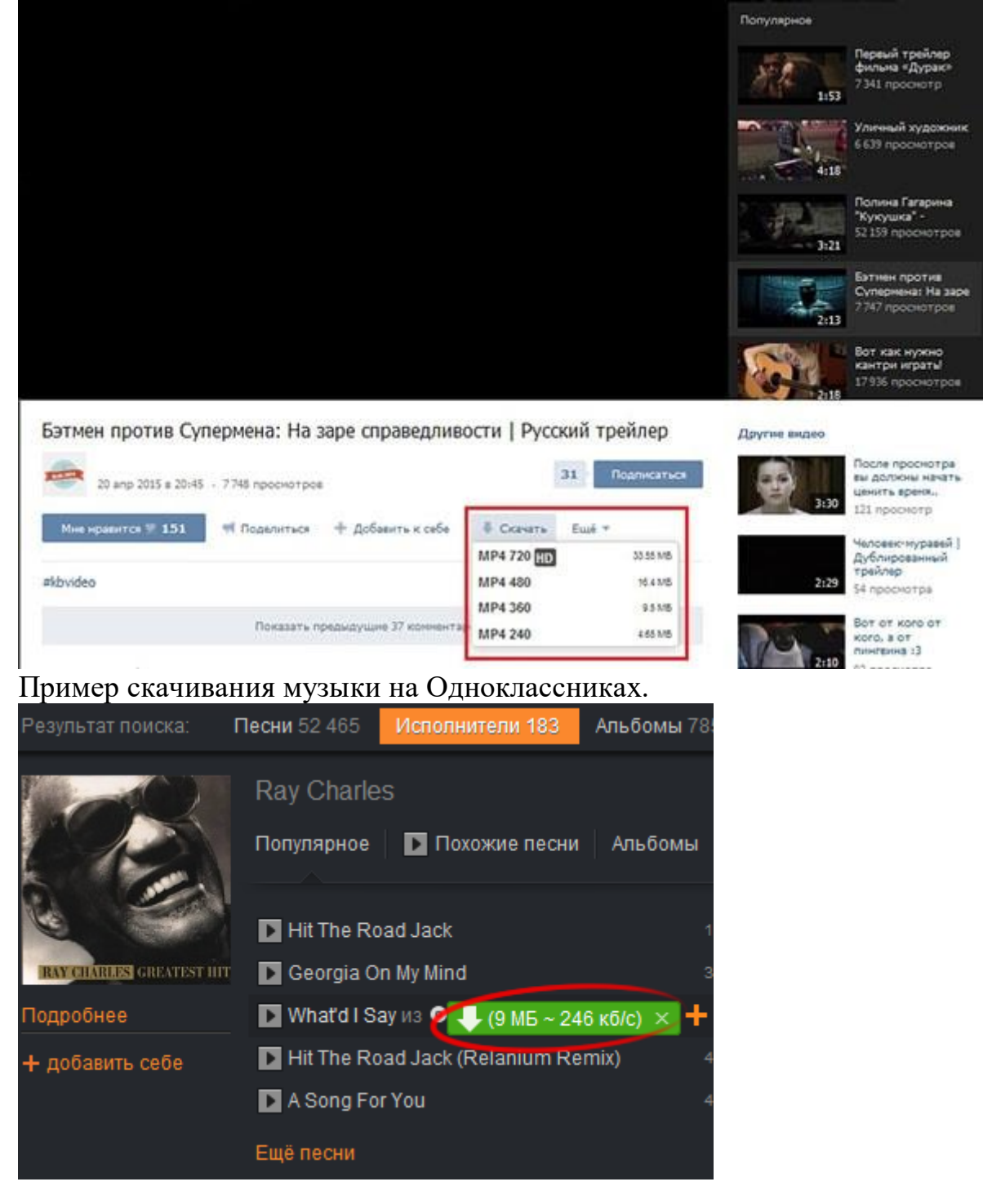

## И ВКонтакте.

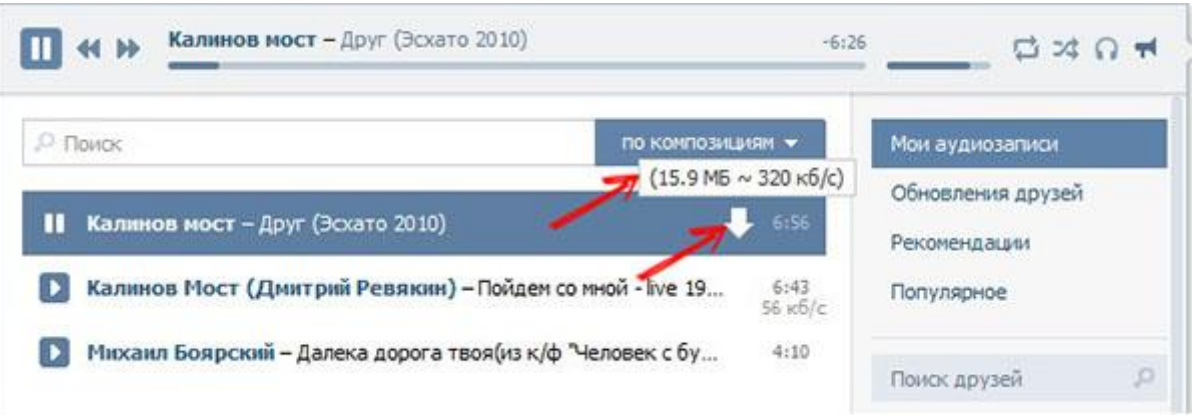

Конечно могут возникнуть ситуации, когда материал с того или иного сайта могу не загрузиться. Но создатели данного ресурса постоянно следят за изменениями и за это, как говорится, — «Плюс пять в карму» КАК СКАЧАТЬ ВИДЕО С ИНТЕРНЕТА МОЖНО ЕЩЕ

1. При помощи расширения [FastestTube.](https://ермолинский.рф/kompyuternyiy-likbez/fastesttube-pomozhet-skachat-s-youtube.html) Произведите его установку на нужный веб-обозреватель. Перезапустите программу. Так же, как и в выше описанном случае, кнопка для загрузки появится непосредственно под самим роликом.

StreamTransport. Это как бы браузер. Умеет работать по следующим протоколам: RTMPTE, HTTP, RTMPE, RTMP, HTTP. Может скачивать фильмы со многих порталов, среди которых: YouTube, Google video, Veoh, Rutube, Myspace и т.д. Автоматический захват URL адреса и сохраняет в FLV или MP4 формат. Также имеется менеджер закачек и многое другое.

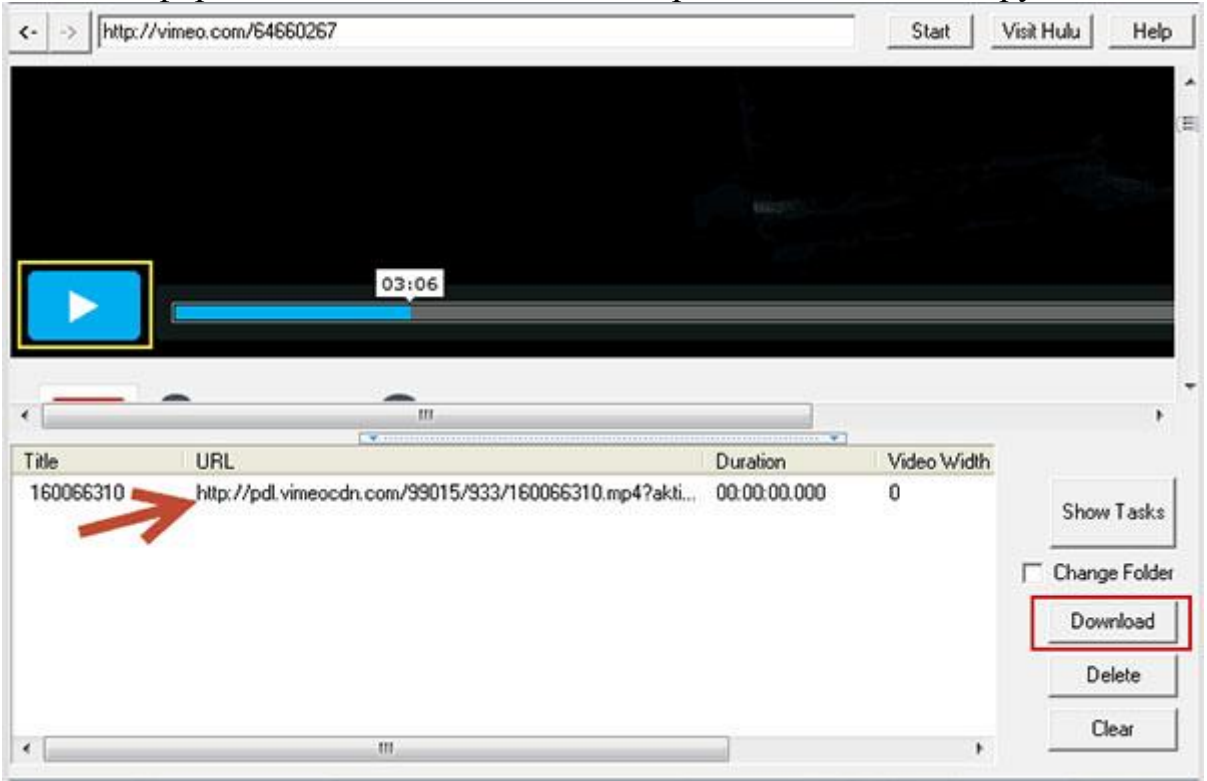

4. Не могу обойти вниманием [Video DownloadHelper](https://ермолинский.рф/mozilla-firefox/video-downloadhelper-plagin-dlya-skachivaniya-video-s-saytov.html) — плагин для Firefox. После установки которого, в верхней части браузера появится характерная иконка, кликнув на которую, начнется загрузка файла.

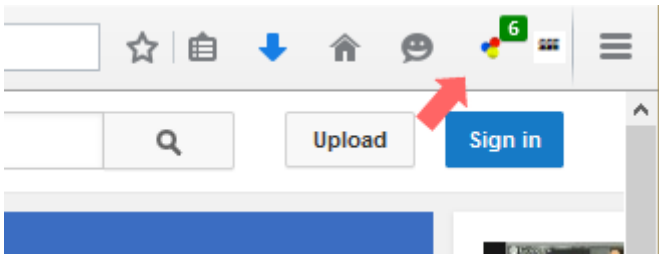

Прямая загрузка

На некоторых сайтах и видеохостингах рядом с роликом размещена ссылка на скачивание. Вам лишь нужно нажать на ее и подождать какое-то время (все зависит от размера файла и скорости вашего Интернета).

Понятно, что данный способ скачивания является самым простым и понятным, однако далеко не все сайты предоставляют такую возможность. 2 Установка плагинов в используемый браузер

Для каждого популярного интернет-браузера создано огромное количество всевозможных плагинов и расширений, решающих те или иные задачи. К примеру, есть плагины для блокировки рекламы, защиты ПК от вирусов, для конвертации валют и т.д.

Также есть плагины для скачивания видеофайлов с веб-

страниц. Устанавливаются все плагины с официальных сайтов, который есть у каждого браузера.

В браузере Chrome таким плагином является Chrome YouTube Downloader. Он предназначен лишь для скачивания роликов с хостинга YouTube. После установки этого плагина рядом с каждым роликом будет отображаться кнопка скачивания.

Для браузера Mozilla Firefox можно привести 3 расширения: I Расширение Video DownloadHelper позволит Вам загрузить ролик с веб-

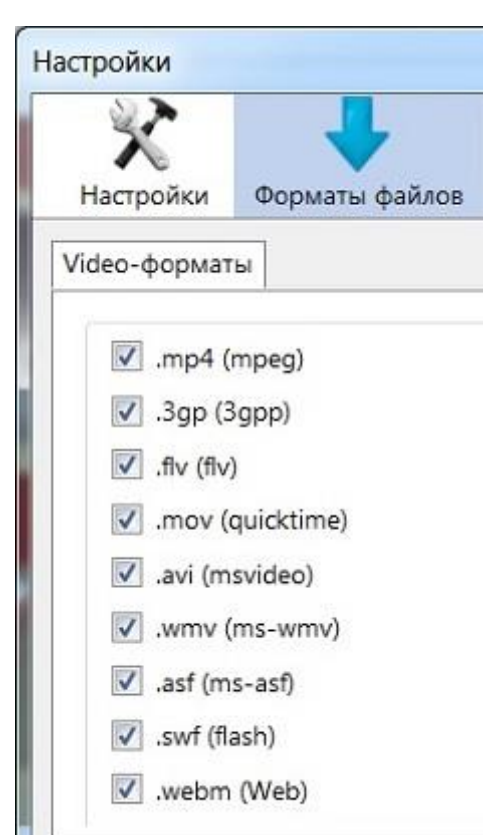

страницы, используя браузерMozilla Firefox. Форматы видео-файлов, которые можно скачивать с помощью расширения Flash Video Downloader, приведены ниже на рисунке:

Рис. 2 Форматы видео, которые скачивает плагин Flash Video Downloader После установки расширения Flash Video Downloader в Мозиллу можно будет скачивать видео с помощью голубой стрелки, как на рис. 2. Эта кнопка будет активна, если видео можно скачать. В противном случае кнопка будет серого цвета, не активной.

3 Использование программ

На данный момент существует довольно много программ, позволяющих скачивать видео напрямую с введенного вами URL-адреса.

Чаще всего используется такая программа как Download Master, которая особенно актуальна при медленном Интернете. Итак

Скачивание видео на свой компьютер может быть необходимо в некоторых случаях. Однако надо помнить, что видео занимает много места на жестком диске компьютера. Поэтому если Интернет хороший, быстрый, стабильный, неограниченный, то лучше видео не скачивать на свой компьютер вообще. Достаточно сохранить ссылки на интересное видео.

Иногда, правда. бывает, что видео удаляют из Интернета. В этом случае возникает сожаление о том, что оно не было скачано. Но такие случаи бывают редко. Пользователи постепенно привыкают к тому, что достаточно иметь постоянный доступ к Интернету, и этого достаточно для просмотра интересных видео роликов и фильмов.

На Яндекс,Диске можно просматривать видео непосредственно там, не занимаясь предварительным перекачиванием видео на компьютер для его просмотра. В Облаке Майл ру такой возможности пока нет, но обещают сделать.

На земле есть еще много мест, где нет доступа к Интернету с требуемой для просмотра фильмов скоростью. Вот тут нам и помогут наши скачанные архивы с видео!

Составитель: Грибовский Р. А. Зав. сект. инфор-сервс. обсл.